## How to Add Colleges to "Colleges I'm Applying To"

- 1. Go to **Colleges**
- 2. Select **Colleges I'm Applying to**
- 3. Select the **+** symbol

Manage Transcripts Application Milestones

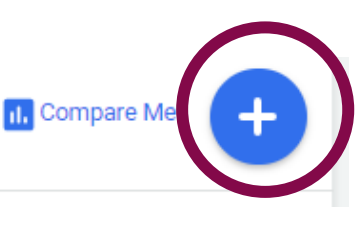

- 4. Complete the information
- 5. Select **Add Application**
- \*\*Remember you only need to add colleges if you are applying **Direct to Institution** or through **GAfutures**

If your application type and how you will submit your application are incorrect, the documents **will not** make it to the college!

## Which college are you applying to?

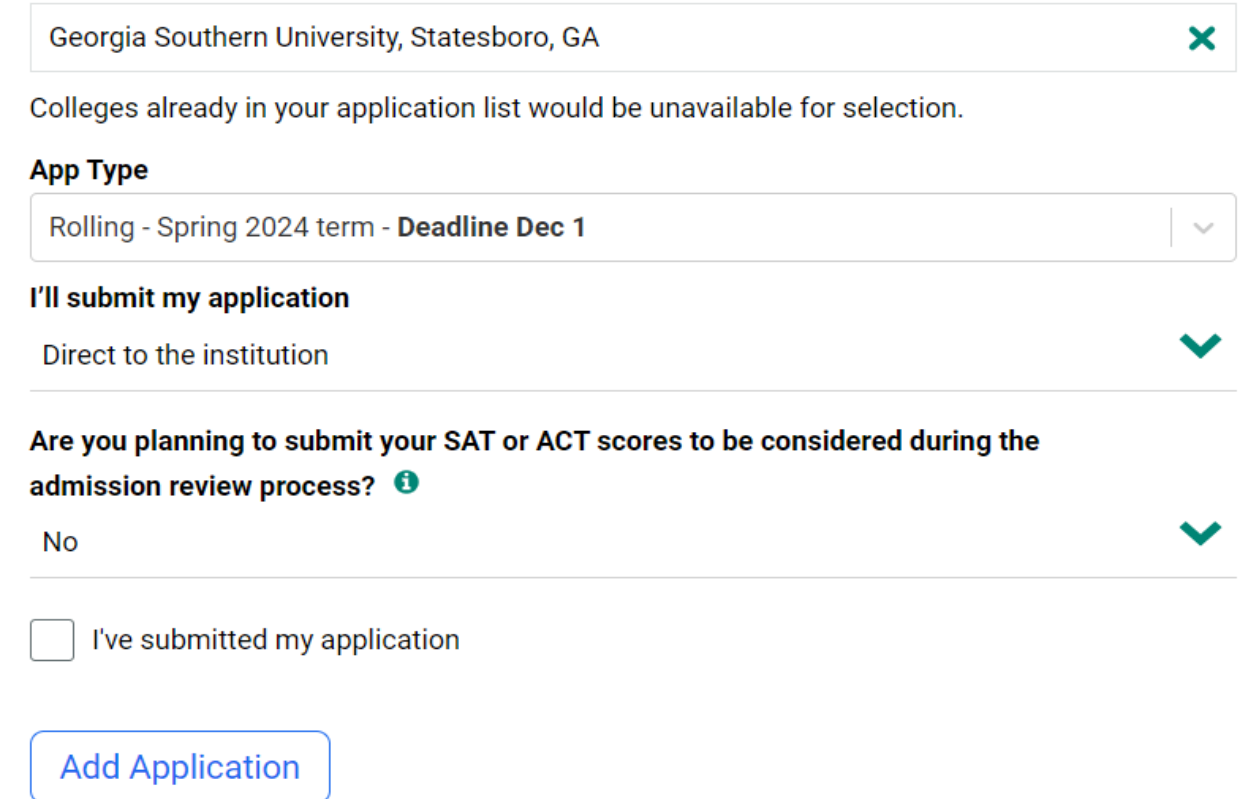

## Colleges I'm Applying To

- $\blacktriangleright$  This is the section where students will spend most of their time.
- You can request **teacher letters of recommendation** within this section.
- ▶ You must also designate the application type within this section and indicate that you've applied to the school.
	- EX: **Did you apply through CommonApp? If yes, the college should automatically populate in your list**
	- Ex: Did you apply **directly to the institution** or through GAFutures? If yes, you must add the college to the "Colleges I'm Apply To" list.